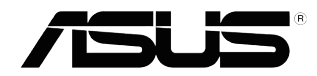

# **VS197/VS198 sarjan**

## **LCD-näyttö**

## **Käyttöopas**

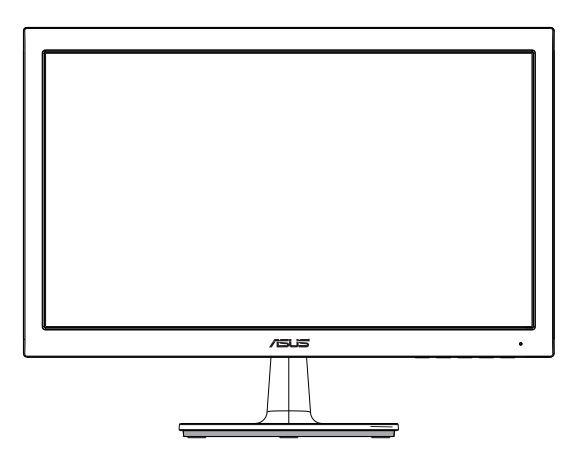

## **Sisällysluettelo**

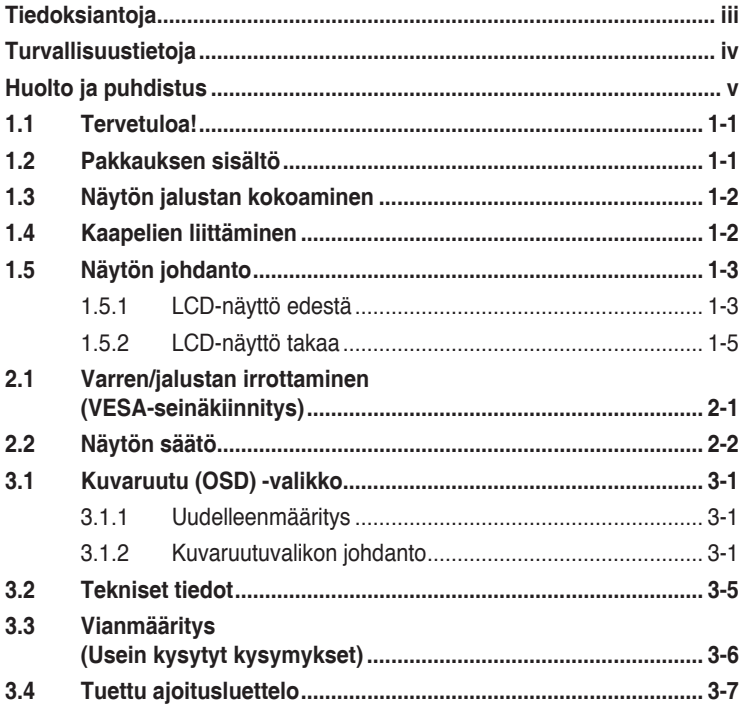

Tekijänoikeudet © 2012 ASUSTeK COMPUTER INC. Kaikki oikeudet pidätetään.

Tämän ohjekirjan mitään osaa, mukaan lukien siinä kuvatut tuotteet ja ohjelmistot, ei saa kopioida, siirtää, kirjata, varastoida hakujärjestelmään tai kääntää millekään kielelle missään muodossa tai millään keinoin, lukuun ottamatta ostajan varmuuskopiona säilyttämää asiakirjaa, ilman erillistä kirjallista lupaa ASUSTeK COMPUTER INC:ltä ("ASUS").

Tuotteen takuuta tai huoltoa ei jatketa, jos: (1) tuotetta on korjattu, mukautettu tai muutettu, jollei tällä korjauksella, mukautuksella tai muutoksella ole kirjallista valtuutusta ASUS-yritykseltä; tai (2), jos tuotteen sarjanumero on tehty lukukelvottomaksi tai se puuttuu.

ASUS TARJOAA KÄYTTÖOPPAAN "SELLAISENAAN" ILMAN MINKÄÄNLAISTA TAKUUTA, ILMAISTUA TAI HILJAISTA, SISÄLTÄEN MUTTEI NIIHIN RAJOITTUEN HILJAISEN TAKUUN KAUPALLISESTI HYVÄKSYTTÄVÄSTÄ LAADUSTA TAI SOVELTUVUUDESTA TIETTYYN TARKOITUKSEEN. MISSÄÄN TILANTEESSA ASUS, SEN JOHTAJAT, TYÖNTEKIJÄT TAI EDUSTAJAT EIVÄT VOI OLLA VASTUUSSA MISTÄÄN EPÄSUORISTA, ERITYISISTÄ, SATUNNAISISTA TAI SEURAUKSELLISISTA VAHINGOISTA (MUKAAN LUKIEN LIIKEVOITTOJEN TAI LIIKETOIMIEN MENETYS, TIETOJEN MENETYS TAI LIIKETOIMIEN KESKEYTYMINEN TAI MUU VASTAAVA), VAIKKA ASUS OLISI SAANUT TIEDOT SELLAISTEN VAHINKOJEN MAHDOLLISUUDESTA TÄMÄN OHJEKIRJAN TAI TUOTTEEN MAHDOLLISTEN VIRHEIDEN TAI VIKOJEN TAKIA.

TÄMÄN KÄYTTÖOPPAAN SISÄLTÄMÄT TIEDOT OVAT VAIN TIEDOKSI JA NE VOIVAT MUUTTUA KOSKA TAHANSA ILMAN ERILLISTÄ HUOMAUTUSTA EIKÄ NIITÄ VOI PITÄÄ SITOUMUKSENA ASUKSELTA. ASUS EI OLE MISSAAN VASTUUSSA MAHDOLLISISTA VIRHEISTA TAI<br>EPÄTARKKUUKSISTA, JOITA TÄSSÄ OHJEKIRJASSA SAATTAA OLLA, MUKAAN LUKIEN SIINÄ KUVATUT TUOTTEET JA OHJELMAT.

Tässä ohjekirjassa esiintyvät tuotteet ja yritysnimet saattavat olla omistajiensa rekisteröimiä tavaramerkkejä tai tekijänoikeuksia, ja niitä käytetään vain tunnistamiseen tai selittämiseen ja omistajien hyödyksi ilman aikeita rikkomuksiin.

## **Tiedoksiantoja**

### **FCC-lausunto**

Tämä laite on FCC sääntöjen kohdan 15 mukainen. Käyttö täyttää seuraavat kaksi ehtoa:

- Tämä laite ei saa aiheuttaa haitallista häiriötä, ja
- Tämän laitteen tulee hyväksyä kaikki vastaanotettu häiriö, mukaan lukien häiriö, joka voi aiheuttaa ei-toivottuja toimintoja.

Tämä laite on testattu ja sen on havaittu toimivan digitaalilaitteiden luokan B rajoissa, jotka on määritelty FCC:n sääntöjen kohdassa 15. Nämä rajoitukset on suunniteltu antamaan kohtuullisen suojan vahingollisia sivuvaikutuksia vastaan kotikäytössä. Tämä laite tuottaa, käyttää ja voi säteillä energiaa radiotaajuudella, ja jos sitä ei ole asennettu tai käytetä valmistajan ohjeiden mukaan, se voi aiheuttaa vahingollista häirintää radioliikenteelle. On kuitenkin mahdollista, että häiriöitä esiintyy tietyn asennuksen yhteydessä. Jos tämä laite aiheuttaa häiriöitä radiotai televisiovastaanottimissa, jotka voi päätellä sammuttamalla ja käynnistämällä laitetta, on suositeltavaa yrittää korjata häiriöitä yhdellä tai useammalla seuraavista keinoista:

- Käännä tai siirrä vastaanottimen antennia.
- Lisää laitteen ja vastaanottimen välimatkaa.
- Liitä laite pistorasiaan, joka on eri virtapiirissä kuin vastaanotin.
- Pyydä neuvoja myyjältä tai kokeneelta radio- ja tv-asentajalta.

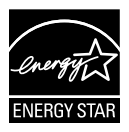

Energy Star® -yhteistyökumppanina yrityksemme on määrittänyt tämän tuotteen olevan energiatehokkuudeltaan Energy Star® -ohjeiden mukainen.

#### **Kanadan viestintäviraston lausunto**

Tämä digitaalilaite ei ylitä Luokan B digitaalilaitteille asetettuja radiokohinan rajoituksia, jotka on määritetty Kanadan viestintäviraston radiohäiriösäännöksissä.

Tämä Luokan B digitaalilaite on Kanadan ICES-003-säännösten mukainen.

## **Turvallisuustietoja**

- Lue huolellisesti kaikki toimitukseen kuuluvat asiakirjat ennen näytön asettamista.
- • Estääksesi tulipalon tai sähköiskun vaaran älä koskaan altista näyttöä sateelle tai kosteudelle.
- • Älä koskaan yritä avata näytön koteloa. Näytön sisällä oleva vaarallisen korkea jännite voi johtaa vakavaan fyysiseen vammaan.
- • Jos virtalähde on rikkoutunut, älä yritä korjata sitä itse. Ota yhteys pätevään huoltoteknikkoon tai jälleenmyyjään.
- • Ennen kuin käytät tuotetta, varmista, että kaikki kaapelit on liitetty oikein, ja että virtakaapelit eivät ole vahingoittuneet. Jos havaitset mitä tahansa vahinkoja, ota heti yhteys jälleenmyyjään.
- • Kotelon takana ja päällä olevat aukot ja raot on tarkoitettu ilmanvaihtoon. Älä tuki näitä aukkoja. Älä koskaan aseta tätä tuotetta lähelle lämpöpatteria tai lämmönlähdettä, jollei kunnollisesta ilmanvaihdosta ole huolehdittu.
- • Näyttöä tulee käyttää vain näytön arvokilvessä osoitetulla virtalähteellä. Jollet ole varma, onko käytössäsi kotitalouksissa käytettävä virta, ota yhteys jälleenmyyjään tai paikalliseen sähköyhtiöön.
- • Käytä asianmukaista virtapistoketta, joka on paikallisten sähköstandardien mukainen.
- • Älä ylikuormita jatkopistorasioita ja jatkojohtoja. Ylikuormitus voi johtaa tulipaloon tai sähköiskuun.
- • Vältä pölyä, kosteutta ja äärimmäisiä lämpötiloja. Älä aseta näyttöä paikkaan, jossa se voi kastua. Sijoita näyttö vakaalle alustalle.
- • Irrota näyttö verkkovirrasta ukonilman ajaksi, tai kun sitä ei käytetä pitkään aikaan. Tämä suojelee näyttöä ylijännitteen aiheuttamilta vahingoilta.
- • Älä koskaan työnnä esineitä tai kaada mitään nestettä näytön kotelon aukkoihin.
- • Varmista näytön tyydyttävä toiminta käyttämällä sitä vain UL listed -tietokoneiden kanssa, joissa on asianmukaisesti määritetyt 100-240V AC -merkinnällä varustetut pistorasiat.
- • Jos näytössä ilmenee teknisiä ongelmia, ota yhteys pätevään huoltoteknikkoon tai jälleenmyyjään.
- • Pistorasian on oltava laitteen lähellä ja helposti käytettävissä.

## **Huolto ja puhdistus**

- Ennen kuin nostat tai sijoitat näytön uuteen paikkaan, on parempi irrottaa kaapelit ja virtajohto. Sijoita näyttö uuteen paikkaan oikealla nostotekniikalla. Kun nostat tai kannat näyttöä, pidä kiinni näytön reunoista. Älä nosta näyttöä telineestä tai virtajohdosta.
- Puhdistus. Sammuta näyttö ja irrota virtajohto. Puhdista näytön pinta nukkaamattomalla, hankaamattomalla liinalla Piintyneet tahrat voi poistaa miedolla puhdistusaineliuoksella kostutetulla liinalla.
- • Vältä käyttämästä alkoholia tai asetonia sisältäviä puhdistusaineita. Käytä nestekidenäytön puhdistukseen tarkoitettua puhdistusainetta. Älä koskaan suihkuta puhdistusainetta suoraan näyttöön, sillä sitä voi tippua näytön sisään, mikä voi aiheuttaa sähköiskun.

#### **Seuraavat näytön oireet ovat normaaleita:**

- Näyttö voi vilkkua ensimmäisen käytön aikana loistelampun luonteesta johtuen. Kytke virtakytkin pois päältä ja uudelleen päälle varmistaaksesi, että vilkunta häviää.
- • Saatat havaita vähäistä kirkkauden epätasaisuutta käyttämäsi työpöydän taustakuvan mukaan.
- • Kun sama kuva on näytössä tuntikausia, edellisen näytön jälkikuva saattaa pysyä näkyvissä, kun näytetään uusi kuva. Näyttö toipuu hitaasti tai voit kytkeä virtakytkimen pois päältä muutamaksi tunniksi.
- Jos näyttö muuttuu mustaksi tai vilkkuu tai et voi enää työskennellä näytön kanssa, ota yhteys jälleenmyyjään tai huoltokeskukseen vian korjaamiseksi. Älä yritä korjata näyttöä itse!

#### **Tässä oppaassa käytetyt merkintätavat**

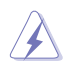

VAROITUS: Tietoja, jotka estävät sinua vahingoittamasta itseäsi, kun yrität suorittaa jotakin tehtävää.

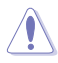

VAROITUS: Tietoja, jotka estävät sinua vahingoittamasta osia, kun yrität suorittaa jotakin tehtävää.

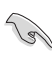

TÄRKEÄÄ: Tietoja, joita sinun TÄYTYY noudattaa tehtävän loppuun suorittamiseksi.

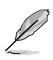

HUOMAA: Vihjeitä ja lisätietoja avuksi tehtävän loppuun suorittamisessa.

#### **Lisätietojen saaminen**

Katso seuraavista lähteistä lisätietoja sekä tuote- ja ohjepäivityksiä.

#### **1. ASUS-verkkosivustot**

ASUS-yrityksen maailmanlaajuiset verkkosivustot tarjoavat päivitettyjä tietoja ASUS-laitteisto ja -ohjelmistotuotteista. Katso **http://www. asus.com**

#### **2. Valinnaiset asiakirjat**

Tuotteen pakkaus saattaa sisältää jälleenmyyjän lisäämiä valinnaisia asiakirjoja Nämä asiakirjat eivät sisälly vakiopakkaukseen.

## **1.1 Tervetuloa!**

Kiitos, kun ostit ASUS® VS197/VS198 -sarjan LCD-näytön.

Uusin ASUS-laajakuva-LCD-näyttö tarjoaa terävämmän, leveämmän ja kirkkaamman näytön sekä joukon ominaisuuksia, jotka parantavat katselukokemustasi.

Näiden ominaisuuksien ansiosta pystyt nauttimaan VS197/VS198 sarjan tarjoamasta käyttömukavuudesta ja ihastuttavasta visuaalisesta kokemuksesta.

## **1.2 Pakkauksen sisältö**

Varmista, että VS197/VS198-sarjan LCD-näytön pakkaus sisältää seuraavat nimikkeet:

- LCD-näyttö
- $\checkmark$ Näytön jalusta
- $\checkmark$  Pikaohje
- $\checkmark$  1 x Virtajohto
- $\checkmark$  1 x VGA-kaapeli
- 1 x DVI-kaapeli (käytettävissä vain malleilla VS197N, VS198N, VS197T, VS197TE)
- $\checkmark$  1 x takuukortti
- $1 x$  Audiokaapeli (käytettävissä vain malleilla VS197T, VS197TE)

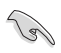

Jos jokin yllä olevista nimikkeistä on vaurioitunut tai puuttuu, ota heti yhteys jälleenmyyjään.

## **1.3 Näytön jalustan kokoaminen**

#### **Näytön jalustan kokoaminen:**

- 1. Liitä jalusta monitorin varteen ja kierrä myötäpäivään. Naksahdus osoittaa, että jalustan liittäminen onnistui.
- 2. Säädä näyttö itsellesi sopivimpaan kulmaan.

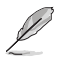

Suosittelemme, että peität pöydän pinnan pehmeällä kankaalla estääksesi näytön vahingoittumisen.

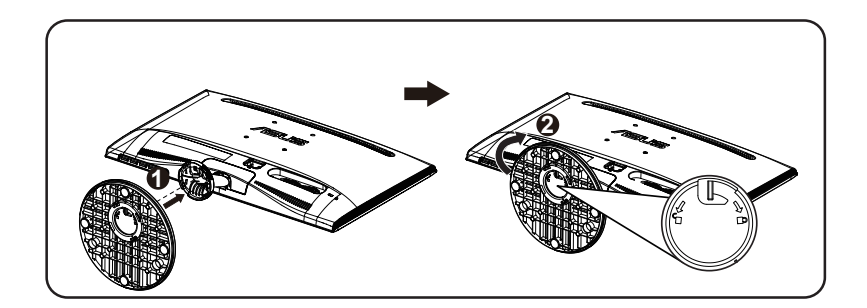

## **1.4 Kaapelien liittäminen**

#### **Kaapelien liittäminen:**

Liitä tarvitsemasi kaapelit perustuen kappaleeseen 1.5.2, sivut 1-5.

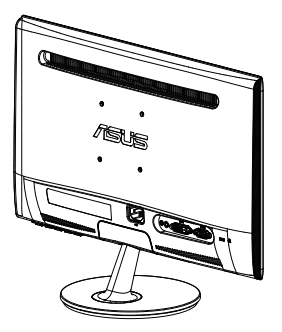

## **1.5 Näytön johdanto**

### **1.5.1 LCD-näyttö edestä**

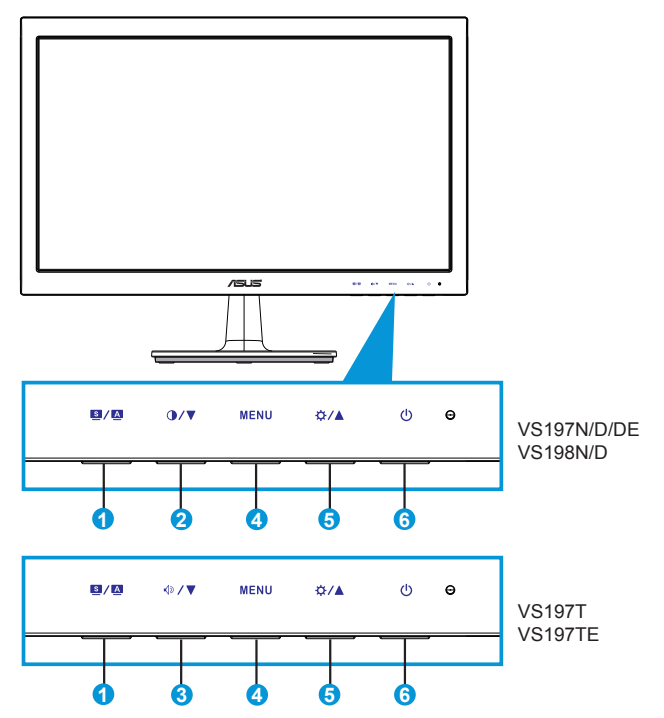

- 1.  $\bullet$  /  $\bullet$ -painike:
	- Säädä kuvan optimaalinen sijainti, kello ja vaihe automaattisesti pitämällä painiketta painettuna pitkään (2-4 sekuntia) (vain VGAmalli).
	- • Vaihda tällä pikanäppäimellä kuuden esiasetetun videotilan välillä (Scenery (Näkymä), Standard (Vakio), Theater (Teatteri), Game (Peli), Night View (Yönäkymä) ja sRGB (sRGB)) SPLENDID™-videonparannusteknologialla.
	- • Poistu kuvaruutuvalikosta tai siirry takaisin edelliseen valikkoon, kun kuvaruutuvalikko on aktiivinen.
- 2.  $Q/\nabla$ -painike:
	- Vähennä tällä painikkeella valitun toiminnon arvoa tai siirry seuraavaan toimintoon.
	- Tämä on myös pikanäppäin kontrastin säätöön.
- 3.  $\sqrt{2}$   $\sqrt{2}$  -painike:
	- Vähennä tällä painikkeella valitun toiminnon arvoa tai siirry seuraavaan toimintoon.
	- Tämä on myös pikanäppäin äänenvoimakkuuden säätöön.
- 4. MENU (Valikko) -painike:
	- • Siirry OSD (Kuvaruutu) -valikkoon tätä painiketta painamalla.
	- • Paina tätä painiketta vahvistaaksesi/valitaksesi kuvakkeen (toiminto), joka on valittu, kun OSD (Kuvaruutu) -valikko on aktivoitu.
- 5.  $\hat{\varphi}$  / A-painike:
	- Lisää tällä painikkeella valitun toiminnon arvoa tai siirry oikealle/ ylös seuraavaan toimintoon.
	- Tämä on myös pikanäppäin kirkkauden säätöön.
- 6. Virtapainike/virran merkkivalo:
	- • Kytke tätä näppäintä painamalla näytön virta päälle/pois.
	- • Virran merkkivalon värien selitykset esitetään seuraavassa taulukossa.

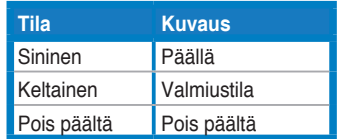

## **1.5.2 LCD-näyttö takaa**

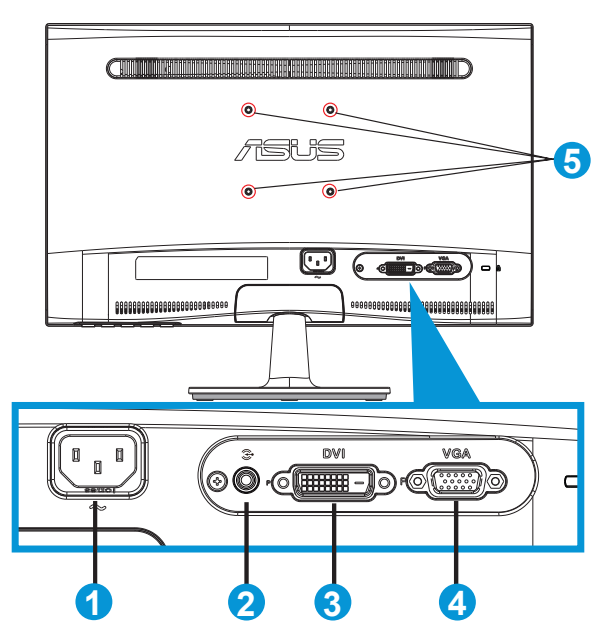

- 1. Vaihtovirtatulo
- 2. Audiotulo-portti (Käytettävissä vain malleilla VS197T, VS197TE)
- 3. DVI-tulo (Käytettävissä vain malleilla VS197N,VS198N, VS197T, VS197TE)
- 4. VGA-tulo
- 5. Ruuvinreiät VESA-seinäkiinnitystä varten

## **2.1 Varren/jalustan irrottaminen (VESA-seinäkiinnitys)**

VS197/VS198-sarjan LCD-näytön irrotettava jalusta on suunniteltu varta vasten VESA-seinäkiinnitystä varten.

#### **Varren/jalustan irrottaminen:**

- 1. Vapauta lukitus vetämällä pysäytysvivusta ja kiertämällä vastapäivään.
- 2. Irrota jalusta monitorista.
- 3. Vedä varovasti sormin pois levy, joka peittää jalustan kaulaa. Irrota ruuvitaltalla neljä ruuvia, joilla jalusta on kiinnitetty näyttöön.
- 4. Irrota jalusta näytöstä.

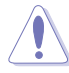

- Suosittelemme, että peität pöydän pinnan pehmeällä kankaalla estääksesi näytön vahingoittumisen.
- Pidä kiinni näytön jalustasta, kun irrotat ruuvit.

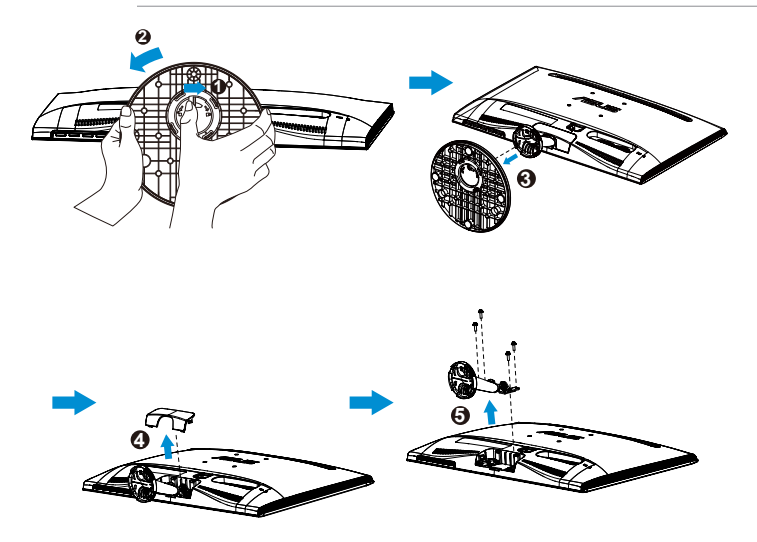

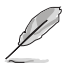

- VESA-seinäkiinnityssarja (75 x 75 mm) on hankittava erikseen.
- Käytä ainoastaan UL Listed -seinäkiinnikkeitä teknisten tietojen taulukossa lueteltujen mallien minimipainolla/-kuormalla (ruuvikoko: M4 x 10 mm).

## **2.2 Näytön säätö**

- • Suosittelemme optimaalisen katselukulman säätämistä varten, että katsot ensin pystysuorassa olevaa näyttöä ja säädät sen sitten itsellesi parhaiten sopivaan kulmaan.
- • Pidä kiinni jalustasta estääksesi näyttöä kaatumasta katselukulmaa vaihtaessasi.
- • Voit säätää näytön kulmaa välillä -5˚ 20˚.

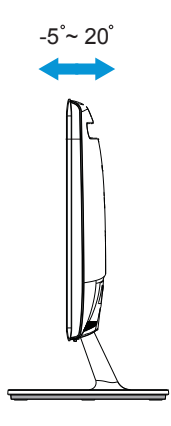

## **3.1 Kuvaruutu (OSD) -valikko**

## **3.1.1 Uudelleenmääritys**

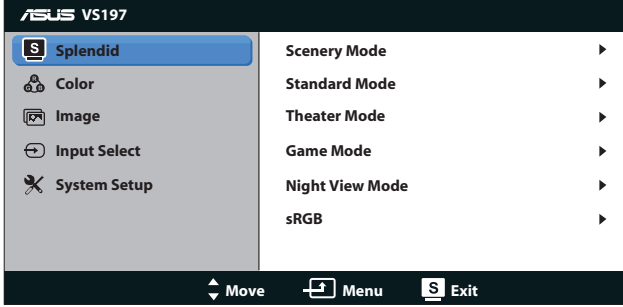

- 1. Aktivoi kuvaruutuvalikko painamalla [MENU] (Valikko) -painiketta.
- 2. Navigoi toimintojen välillä painamalla ▼- ja ▲-painiketta. Korosta ja aktivoi haluttu toiminto painamalla [MENU] (Valikko) -painiketta. Jos valitulla toiminnolla on alivalikko, voit navigoida alivalikon toimintojen välillä painamalla ▼- ja ▲-painiketta uudelleen. Korosta ja aktivoi haluttu alivalikkotoiminto painamalla [MENU] (Valikko) -painiketta.
- 3. Voit muuttaa valitun toiminnon asetuksia painamalla  $\nabla$  ja  $\blacktriangle$ -painiketta.
- 4. Poistu kuvaruutuvalikosta painamalla **S**-painiketta. Voit säätää kaikkia muita toimintoja toistamalla vaiheet 2 ja 3.

#### **3.1.2 Kuvaruutuvalikon johdanto**

#### **1. Splendid**

Tämä toiminto sisältää kuusi valinnaista alitoimintoa. Kussakin tilassa on nollausvalinta, joka mahdollistaa asetuksesi säilyttämisen tai paluun esiasetettuun tilaan.

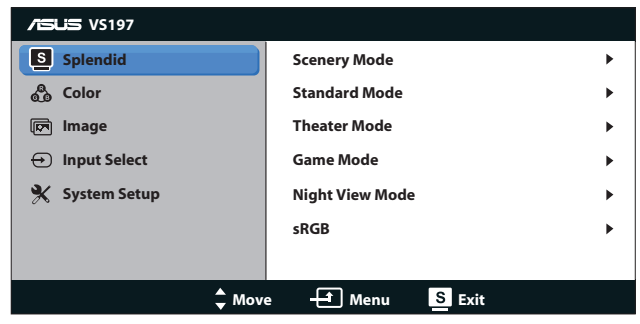

- **• Scenery Mode (Näkymätila)**: Tämä on paras näkymävalinta näytettäessä valokuvia SPLENDID™-videoparannuksella.
- **Standard Mode (Vakiotila)**: Tämä on paras valinta asiakirjan muokkaukseen SPLENDID™-videoparannuksella.
- **• Theater Mode (Teatteritila)**: Tämä on paras valinta elokuvien katseluun SPLENDID™-videoparannuksella.
- **• Game Mode (Pelitila)**: Tämä on paras valinta pelien pelaamiseen SPLENDID™-videoparannuksella.
- **• Night View Mode (Yökatselutila)**: Tämä on paras valinta pimeitä näkymiä sisältävien pelien pelaamiseen tai elokuvien katseluun SPLENDID™-videoparannuksella.
- **sRGB**: Tämä on paras valinta kuvien ja grafiikan katsomiseen tietokoneelta.

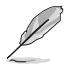

Toiminnot eivät ole käyttäjän määritettävissä tiloissa **Standard (Vakio)**, **Saturation (Värikylläisyys)**, **Skin Tone (Ihon väri)**, **Sharpness (Terävyys)** ja **ASCR**.

Toiminnot eivät ole käyttäjän määritettävissä tiloissa **sRGB**, **Brightness (Kirkkaus)**, **Contrast (Kontrasti)**, **Saturation (Värikylläisyys)**, **Color Temp. (Värilämp.)**, **Skin Tone (Ihon väri)**, **Sharpness (Terävyys)** ja **ASCR**.

#### **2. Color (Väri)**

Valitse haluamasi kuvan väri tällä toiminnolla.

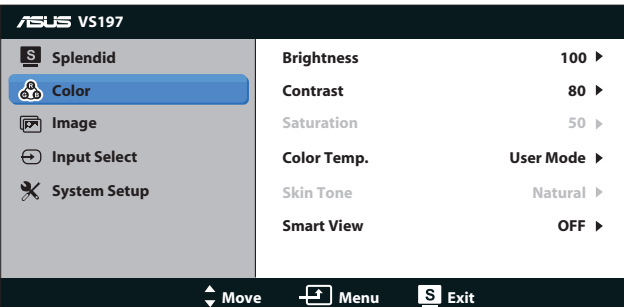

- **Brightness (Kirkkaus)**: Säätöalue on 0-100. ☆-painike on myös tämän toiminnon aktivoiva pikanäppäin.
- **Contrast (Kontrasti)**: Säätöalue on 0-100.  $\Phi$ -painike on myös tämän toiminnon aktivoiva pikanäppäin.
- **• Saturation (Värikylläisyys)**: Säätöalue on 0-100.
- **• Color Temp. (Värilämpötila)**: Sisältää kolme esiasetettua väritilaa (Cool (Kylmä), Normal (Normaali), Warm (Lämmin)) ja yhden käyttäjän tilan.
- **• Skin Tone (Ihon sävy)**: Sisältää kolme väritilaa: Reddish (punertava), Natural (luonnollinen) ja Yellowish (kellertävä).
- **Smart View**: Parantaa näkyvyyttä näytön kallistuksen jälkeen.

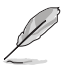

**User Mode (Käyttäjätila)** -valinnassa, värit **R (Punainen)**, **G (Vihreä)** ja **B (Sininen)** eivät ole käyttäjän määritettävissä. Säädettävä alue on 0-100.

#### **3. Image (Kuva)**

Voit säätää tästä päätoiminnosta kuvan Sharpness (Terävyys), Aspect Control (Kuvasuhteen säätö), Position (Sijainti) (vain VGA) ja Focus (Tarkennus) (vain VGA).

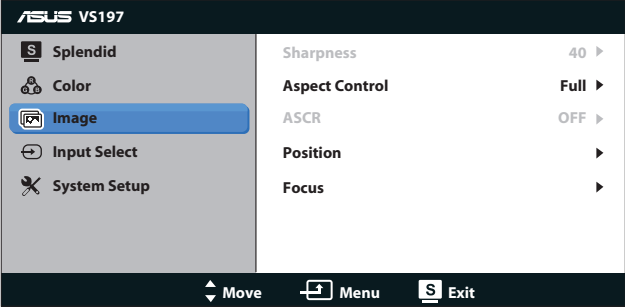

- **• Sharpness (Terävyys)**: Säätää kuvan terävyyttä. Säätöalue on 0-100. (Käytettävissä vain Standard (Vakio) -tilan valintaan Splendidvalikossa.)
- **• Aspect Control (Kuvasuhteen säätö)**: Säädä kuvasuhteeksi "Täysi", "4:3".
- **• ASCR**: Ota dynaaminen kontrastisuhdetoiminto käyttöön tai pois käytöstä valitsemalla ON (Päälle) tai OFF (Pois päältä). (ASCR: ASUS Älykäs kontrastisuhde. Pois käytössä tilassa "Standard" (Vakio)).
- **• Position (Sijainti)**: Säätää kuvan vaakasuuntaista (H-sijainti) ja pystysuuntaista (V-sijainti) sijaintia. Säätöalue on 0-100. (Käytettävissä vain VGA-tulolla.)
- **Focus (Tarkennus)**: Vähentää kuvan pysty- ja vaakarivien kohinaa säätämällä vaihetta ja kelloa erikseen. Säätöalue on 0-100. (Käytettävissä vain VGA-tulolla.)

#### **4. Input Select (Tulon valinta)**

Valitse tulolähde vaihtoehdoista **VGA**, **DVI**.

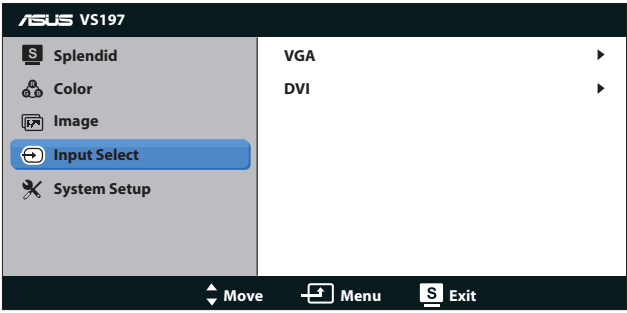

**• DVI**: Käytettävissä vain malleilla VS197N, VS198N, VS197T, VS197TE.

#### **5. System Setup (Järjestelmän asetus)**

Säätää järjestelmän määrityksen.

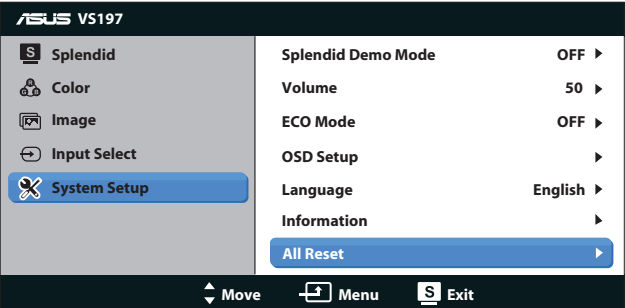

- **• Splendid Demo Mode (Splendid-demotila)**: Aktivoi Splendidtoiminnon demotilan.
- **• Volume (Äänenvoimakkuus)**: Säätää lähtevän äänenvoimakkuuden tason.
- **ECO Mode**: Aktivoi ekologia-tilan virransäästöä varten. (Joitakin harmaan tasoja ei ehkä pysty erottamaan, kun ECO (Ekologia) -tila on päällä. Sen kirkkaus on alhaisempi kuin asetettaessa kontrastisuhde 100:aan.)
- **• OSD Setup (Kuvaruutuvalikon asetus)**: Säätää kuvaruutuvalikkonäytön vaakasijainnin (H-sijainti), pystysijainnin (V-sijainti), kuvaruutuvalikon aikakatkaisun, DDD/ CI:n ja läpikuultavuuden.
- **Language (Kieli)**: Valitsee kuvaruutuvalikon kielen. Valittavissa ovat English (englanti), French (ranska), German (saksa), Spanish (espanja), Italian (italia), Dutch (hollanti), Russian (venäjä), Traditional Chinese (perinteinen kiina), Simplified Chinese (yksinkertaistettu kiina) ja Japanese (japani).
- **• Information (Tiedot)**: Näyttää näyttötiedot Input Port (Tuloportti), Resolution (Kuvatarkkuus), H-freq. (Vaakataajuus), V-freq (Pystytaajuus) ja Model Name (mallin nimi).
- **• All Reset (Nollaa kaikki)**: Valitse "Yes" (Kyllä), jos haluat palauttaa kaikki asetukset tehdasasetustilaan.

## **3.2 Tekniset tiedot**

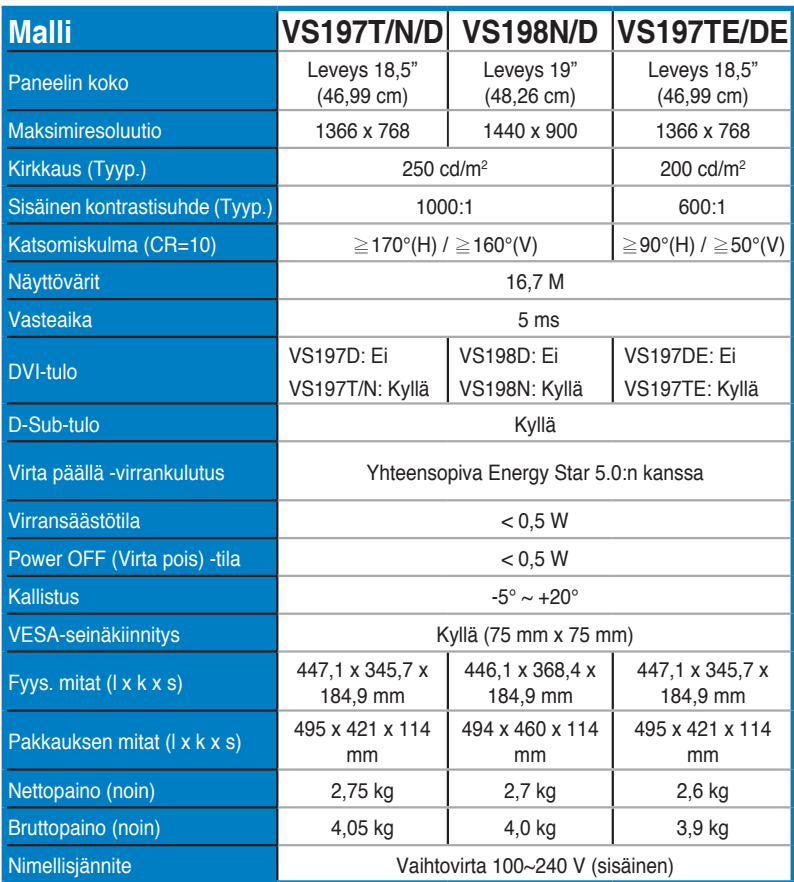

**\*Tekniset tiedot voivat muuttua ilman ilmoitusta.**

## **3.3 Vianmääritys (Usein kysytyt kysymykset)**

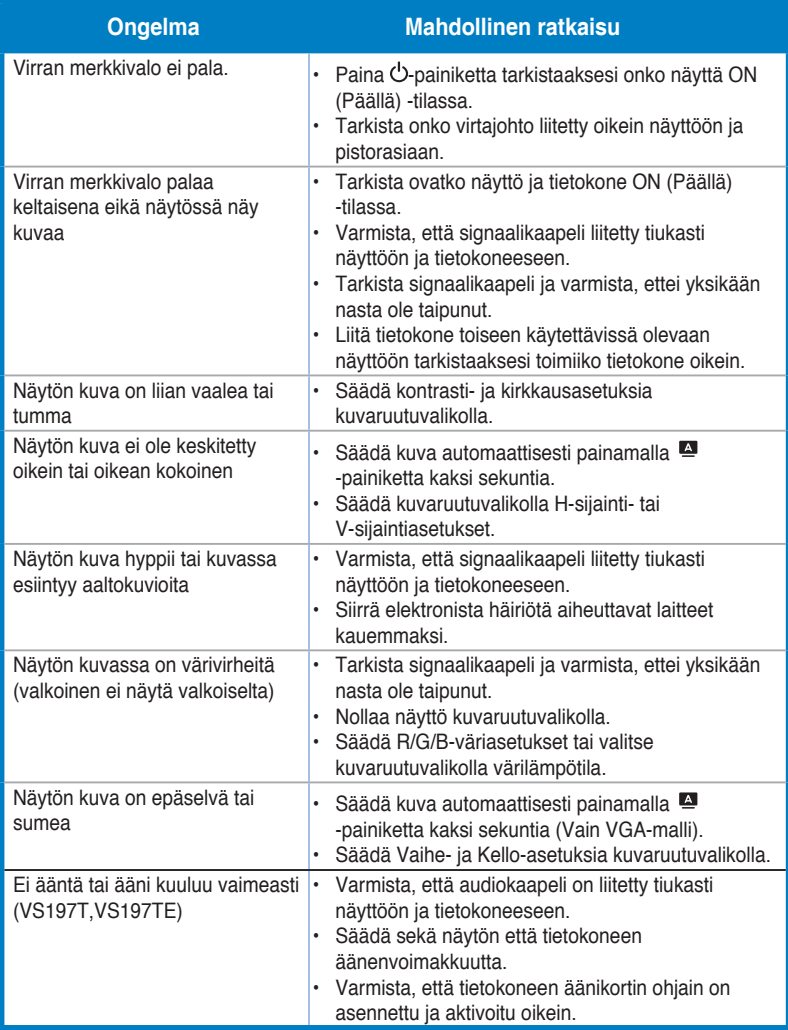

## **3.4 Tuettu ajoitusluettelo**

**VESA/IBM-tilat tukevat ajoitusta (D-SUB-, DVI-D-tulot)**

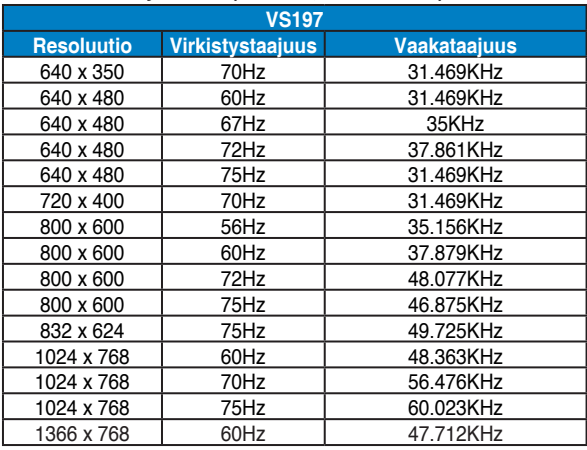

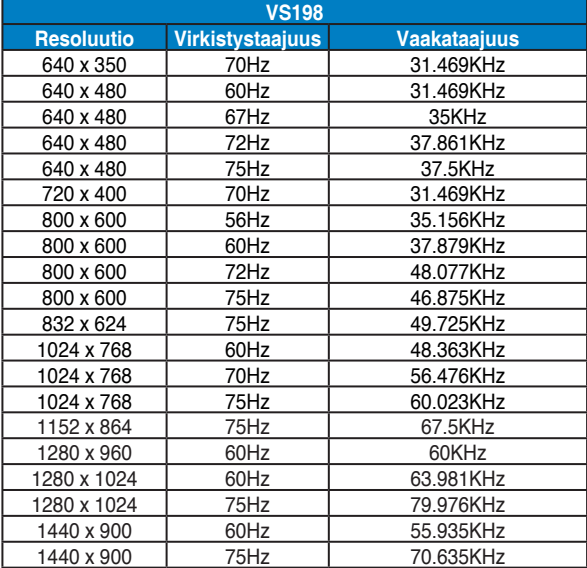

**\* Tilat, joita ei ole lueteltu yllä olevissa taulukoissa, eivät ehkä ole tuettuja. Optimaalisen tarkkuuden saavuttamiseksi suosittelemme valitsemaan tilan, joka on mainittu yllä olevissa taulukoissa.**